# Adding a Profile

Before you create your own profiles, it is recommended to start with some preliminary considerations:

- How many users will you grant administration rights?
- Does a user need administrations rights for all PAS components or is it enough to give him permissions for selected components?
- Consider the use of naming conventions. They may help to maintain a good overview over the list of profiles.
- Where is the best place to manage the naming conventions, so that all administrators have access?

Use standard prefixes to organize the list of profiles, for example it\_ for profiles of the IT department, hr\_ for the human resources department etc.

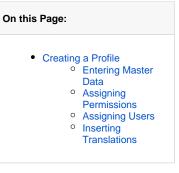

## Creating a Profile

 $\odot$ 

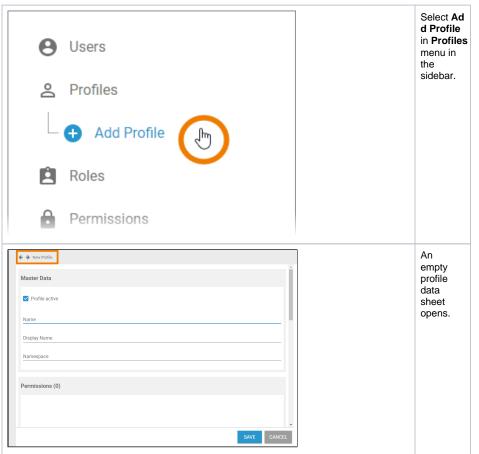

Related Pages: • Managing Profiles • Editing a Profile • Managing Users • Managing Permissions • Working With the User Management

Entering Master Data

| Master Data  Profile active                        | r D<br>sec<br>inse<br>me                               | he <b>Maste</b><br>tata<br>ction,<br>ert a <b>Na</b><br>for the<br>file.                                                    |
|----------------------------------------------------|--------------------------------------------------------|----------------------------------------------------------------------------------------------------|
| Name<br>global_acme<br>Display Name<br>global_acme | vou<br>aut                                             | the<br>file's<br>me must<br>unique,<br>ur input is<br>comaticall<br>hecked.                                                 |
| giobal_aone                                        | will<br>con<br>for<br>Dis<br>Nau<br>you<br>inse<br>sep | ur entry<br>also be<br>hsidered<br>the field<br><b>splay</b><br><b>me</b> , if<br>a don't<br>ert a<br>berate<br>play<br>me. |
| Master Data                                        | eld                                                    | e <b>Name</b> fi<br>must<br>be<br>pty.                                                                                      |
| ✓ Profile active                                   | cha<br>are                                             |                                                                                                    |
| Name                                               |                                                        | number<br>s 0-9                                                                                                    |
| Allowed characters are 0-9, a-z and !              |                                                        | e letters<br>a-z                                                                                                    |
| Display Name                                       |                                                        | and A-<br>Z<br>special<br>charact<br>ers<br>and !                                                                           |
| Master Data                                        | to c                                                   | ou want<br>display a<br>ne<br>erent to                                                                                      |
| ✓ Profile active                                   | ide<br>the                                             | hnical<br>ntifier of<br>profile,                                                                                            |
| Name<br>global_acme<br>Display Name                | ✓ laber war inst                                       | ert the<br>el you<br>nt to use<br>tead in<br>d <b>Displa</b>                                                                |
| ACME Test Space                                    | If fill<br>nar<br>be<br>the                            | lame.<br>lled, this<br>me will<br>shown in<br>platform<br>nponents.                                                         |
|                                                    |                                                        |                                                                                                    |
|                                                    |                                                        |                                                                                                    |
|                                                    |                                                        |                                                                                                    |

 $\odot$ 

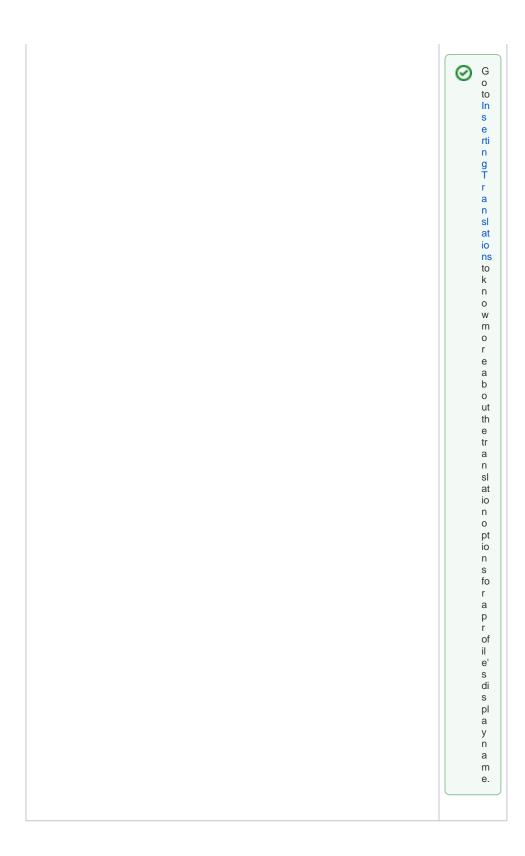

| Master Data                                              | Insert a<br>namespace<br>for your<br>profile.                                              |
|----------------------------------------------------------|--------------------------------------------------------------------------------------------|
| Profile active                                           | U<br>s<br>e                                                                                |
| Name<br>global_acme                                      | th<br>e                                                                                    |
| Display Name<br>ACME Test Space                          | s<br>a<br>m<br>e<br>id                                                                     |
| Namespace<br>global_acme                                 | e<br>nt<br>ifi<br>e                                                                        |
|                                                          | r<br>fo<br>r                                                                               |
|                                                          | n<br>a<br>me                                                                               |
|                                                          | a<br>n<br>d                                                                                |
|                                                          | n<br>a<br>m                                                                                |
|                                                          | e<br>s<br>p                                                                                |
|                                                          | a<br>ce                                                                                    |
|                                                          | of<br>a<br>p                                                                               |
|                                                          | r<br>of<br>il                                                                              |
|                                                          | e.                                                                                         |
| Master Data                                              | The entries<br>in fields <b>Na</b><br><b>me</b> and <b>Na</b><br><b>mespace</b><br>must be |
| Profile active                                           | unique.<br>Therefore,                                                                      |
| Name<br>acme_corp                                        | your input is automaticall y checked.                                                      |
| Display Name<br>ACME Test Space                          | If name or<br>namespace<br>are already<br>in use, you                                      |
| Namespace<br>acme_corp This namespace is already in use. | need to<br>change<br>your entry.                                                           |

| ← → N Maste ✓ Pr Name globa Display ACME Sigloba Permi                                                        | ter [<br>Profil<br>al_au<br>y Nan<br>IE Te<br>space<br>al_au | Data<br>le ac<br>cme<br>est S<br>cme | a                                                                                                    |                                                                                                    |                                                                                              |                                                                                                    |   | en<br>Ma<br>, ye<br>alr<br>cre<br>pro<br>clio                                       | you have<br>tered the<br><b>aster Da</b><br>ou can<br>eady<br>eate the<br>ofile by<br>cking the<br>ve butto        |
|----------------------------------------------------------------------------------------------------|--------------------------------------------------------------|--------------------------------------|----------------------------------------------------------------------------------------------------|----------------------------------------------------------------------------------------------------|----------------------------------------------------------------------------------------------|----------------------------------------------------------------------------------------------------|---|-------------------------------------------------------------------------------------|----------------------------------------------------------------------------------------------------|
| <ul> <li>Search</li> <li>#</li> <li>32</li> <li>33</li> <li>34</li> <li>35</li> <li>36</li> <li>37</li> </ul> | h                                                            |                                      | Res Control Control Co | Display Name O<br>keycloak_user<br>kbans_user<br>apl_derportsLuser<br>integration_user<br>apimanagement_user | Namespace 0                                                                                  | (42) X     Y       Activated     •       Yes     •       Yes     •       Yes     •       Yes     • | × | da<br>is o<br>the<br>cc<br>sa<br>dis<br>an<br>pro                                   | e profile<br>ta sheet<br>closed,<br>essage s<br>essfully<br>ved! is<br>played<br>d the<br>ofile is<br>ded to       |
| 37<br>38<br>39<br>40<br>41<br>Saved                                                                           |                                                              |                                      | sandbox_platform.keycloak.user.admin<br>api_management_admin<br>user_management_admin<br>test_profile                                                                                                    | apLmanagement_admin<br>user_management_admin<br>test_profile<br>Olobal ACME Test Space                       | sandbox_bak.doom<br>sandbox.platform.keycloak<br>profile for testing purposes<br>global_acme | Yes<br>Yes<br>Yes                                                                                  |   | Yo<br>use<br>fro<br>sue<br>me                                                       | e list.<br>ou can<br>e the lin<br>m the<br>ccess<br>essage t<br>open the<br>ofile's                                |
|                                                                                                    |                                                              |                                      |                                                                                                    |                                                                                                    |                                                                                              |                                                                                                    |   | da<br>Be<br>sa<br>pro<br>ca<br>igr<br>pe<br>as<br>an<br>tra<br>Bu<br>no<br>ma<br>to | ta sheet<br>fore<br>ving the<br>ofile, you<br>n also a<br>mission<br>sign use<br>d insert<br>nslation<br>t this is |

## Assigning Permissions

|                                     | You need to<br>assign permissio<br>ns to profiles, if<br>you want to<br>restrict access to<br>the profile's<br>content. |
|-------------------------------------|----------------------------------------------------------------------------------------------------|
| The profile is lacking permissions. | Click the <b>Assign</b><br>button in the<br>permissions<br>section to open<br>the list of<br>available<br>permissions.  |
| CREATE A COPY SAVE CANCEL           | 0                                                                                                    |

Gener ally, it is not neces sary to assig n a permi ssion to a profil e: • P е rs 0 n al p r o fil es"("sandbox")donotneed o w n p r m is si o n s.

• The standard profiles already grantal necessary permissions tous etheplatform components.

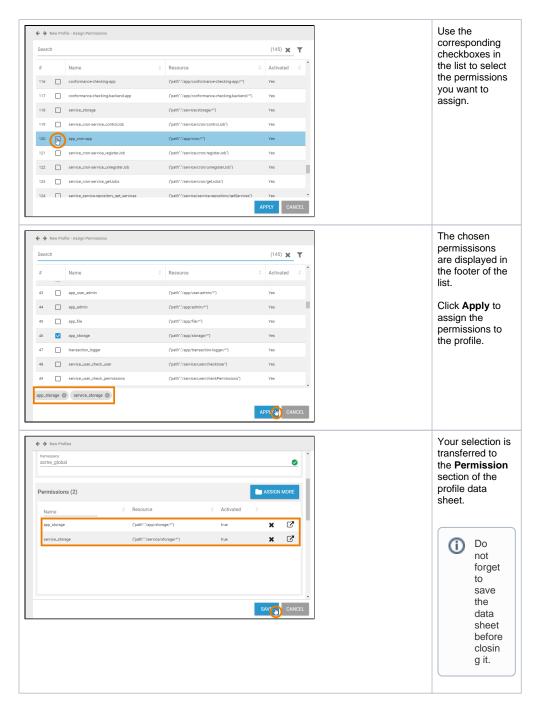

#### Assigning Users

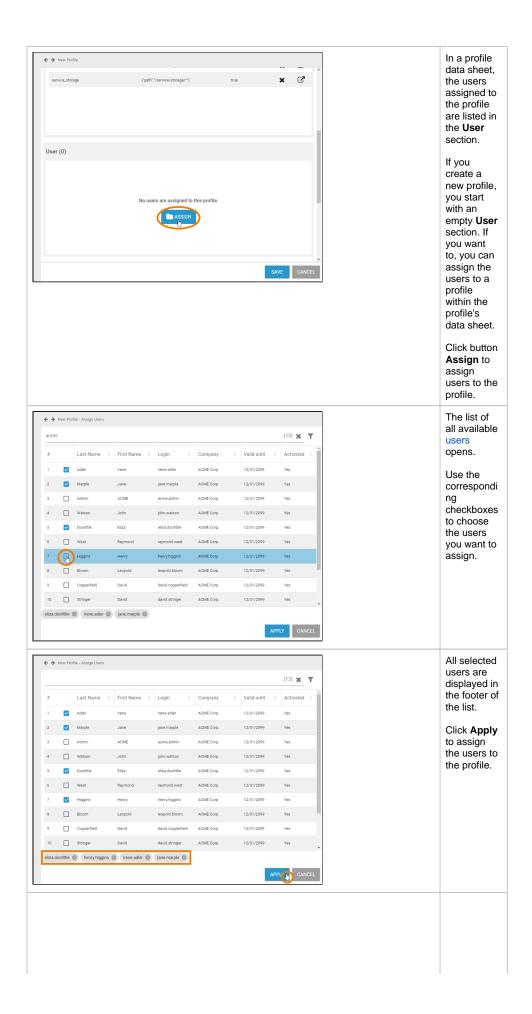

|           | {"path":"/service/s | torage/*"} |                 | true |   | ×     | ß    |
|-----------|---------------------|------------|-----------------|------|---|-------|------|
|           |                     |            |                 |      |   |       |      |
|           |                     |            |                 |      |   |       |      |
|           |                     |            |                 |      | _ |       |      |
| lser (4)  |                     |            |                 |      |   | SSIGN | MORE |
| Last Name | First Name          |            | Login           |      |   |       |      |
| Adler     | Irene               |            | irene.adler     |      |   | ×     | Ľ    |
| Marple    | Jane                |            | jane.marple     |      |   | ×     | ľ    |
| Doolittle | Eliza               |            | eliza.doolittle |      |   | ×     | Z    |
| Higgins   | Henry               |            | henry.higgins   |      |   | ×     | ľ    |
|           |                     |            |                 |      |   |       |      |

Your selection is transferred to the **User** section of the profile data sheet. When all necessary users have been assigned, you can

save the profile data sheet or continue to edit the profile by ins erting translations.

> **(**) lf у 0 u w а n t t 0 g r а n t t h е u s е r w ri t е р е r m is si 0 n , У О u h a v е t 0 s w it С h t 0 t h e u s

| er'sdatasheetandenablethecorrespondingcheckboxinsection <b>Profiles</b> . |
|---------------------------------------------------------------------------|
| o<br>fi<br>I<br>es                                                        |

#### Inserting Translations

The profile name inserted in section **Master Data** is a technical name for the profile. In section **Translatio ns** you can insert translations for the profile's display names.

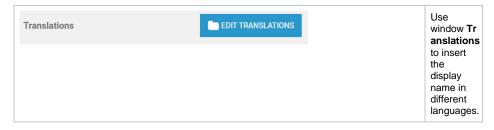

| Translations | Clicking<br>button Ec                                                                              |
|--------------|----------------------------------------------------------------------------------------------------|
| Serman       | Translati<br>ons will<br>show the                                                                  |
| nglish       | fields Gel<br>man, Eng<br>lish and                                                                 |
| French       | rench.                                                                                             |
|              | The<br>names<br>inserted<br>in those<br>fields will<br>be showr<br>in BPaaS<br>according<br>to the |
|              | language<br>selected<br>for the                                                                    |
|              | user<br>interface.                                                                                 |